## **PANDUAN PENGGUNAAAN E-LEARNING INSTITUT KESEHATAN MEDISTRA LUBUK PAKAM**

Elearning hanya diperuntukkan bagi Civitas Akademik dan Mahasiswa di Lingkungan Institut Kesehatan Medistra Lubuk Pakam, Bagi Mahasiswa **Login yang digunakan sama dengan Login Ujian CBT**.

Berikut adalah panduan penggunaan E-Learning Institut Kesehatan Medistra Lubuk Pakam:

1. Hal pertama yang harus dilakukan adalah login menggunakan akun registrasi anda ke e-learning Institut Kesehatan Medistra Lubuk Pakam . URL = <https://elearning.medistra.ac.id/>

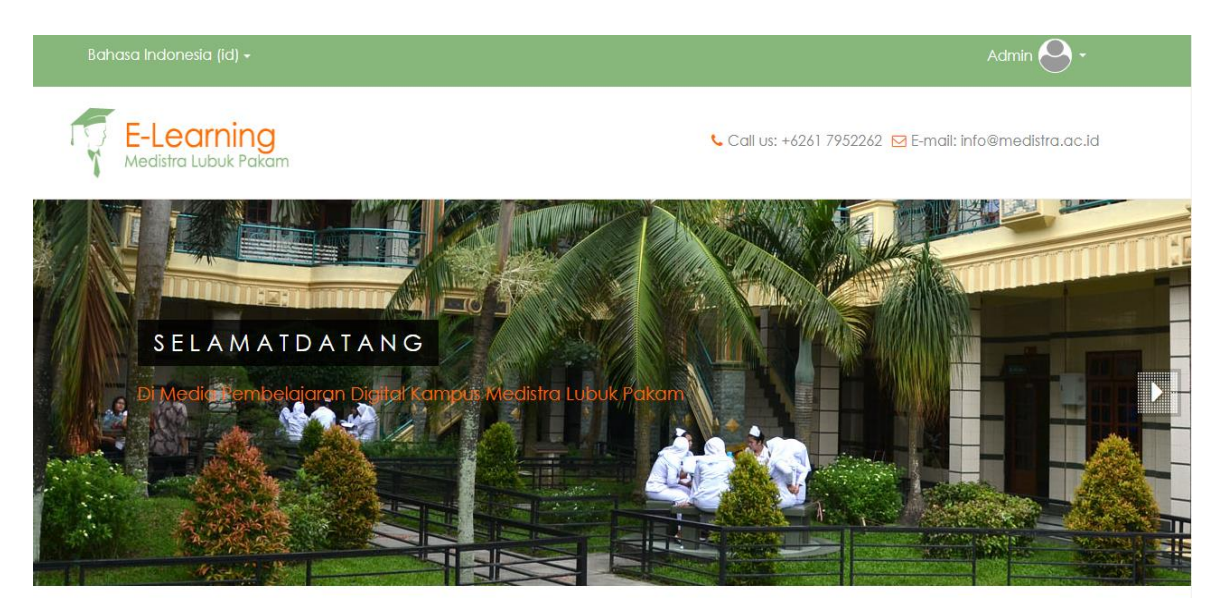

2. Setelah login ke e-learning Medistra silahkan pilih program studi anda

### **Berikut tampilaanya:**

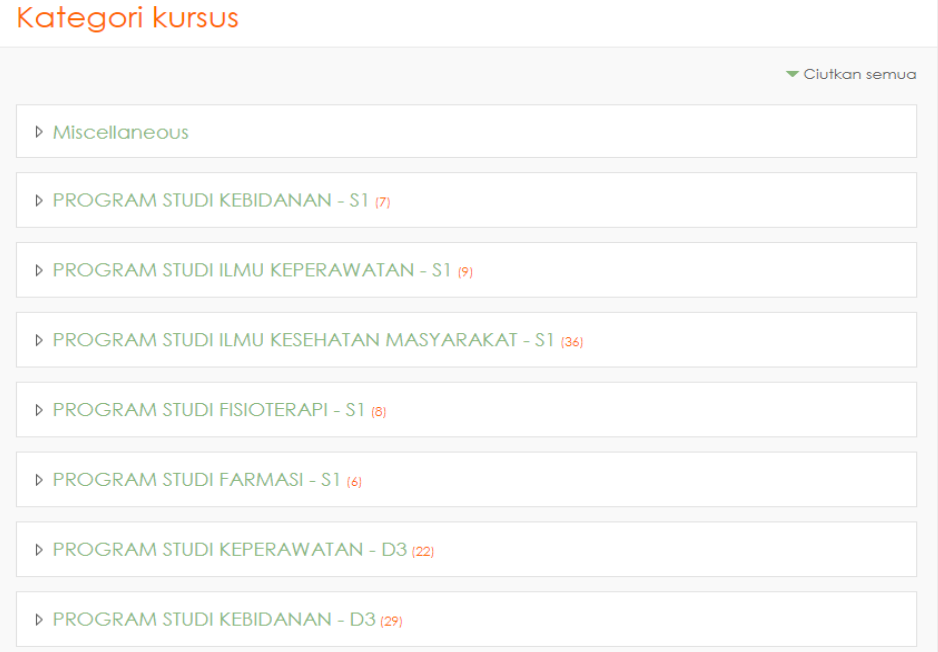

3. Setelah dipilih anda akan mendapatkan informasi tentang materi-materi yang tersediadidalamnya. Contoh berikut adalah dari program studi S-1 Kebidanan.

#### **Berikut Tampilannya:**

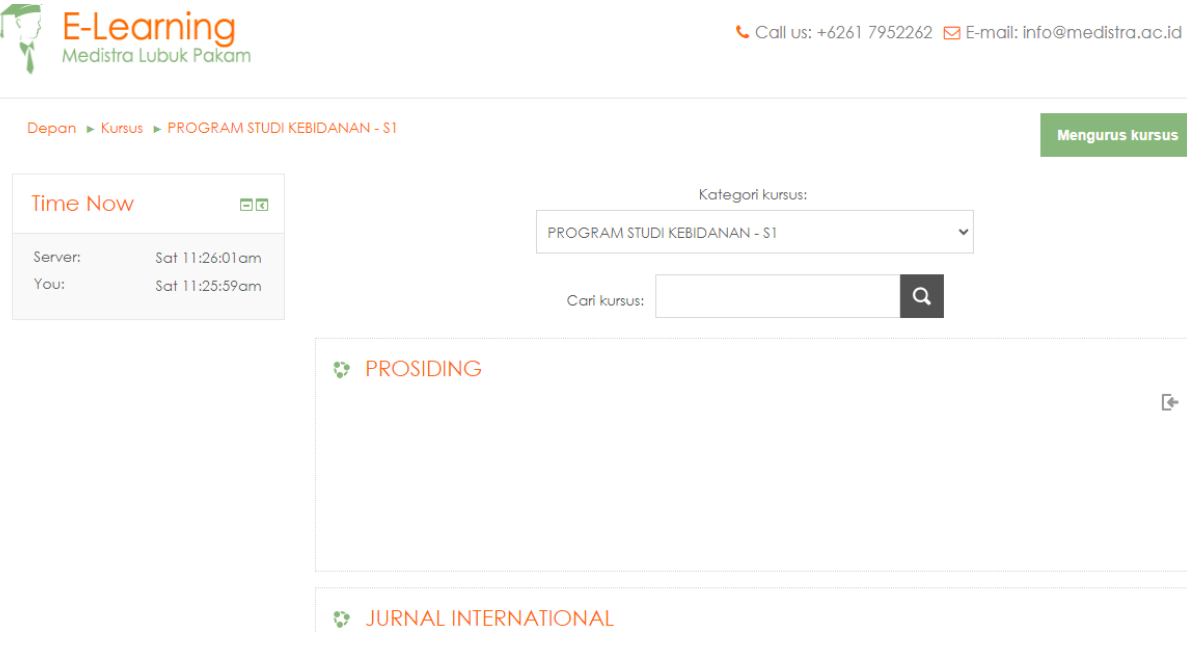

#### **KUMPULAN PROSIDING KEBIDANAN**

Proceeding International Conference Syedza Saintika "Building Community Resilience: Overcoming Immunity Issues Towards Covid-19 Pandemic"

Proceeding Of The 1st Kusuma Husada International Conference For Midwives "The Role Of Midwife In Development Midwifery Practice"

Prosiding Seminar Nasional Kesehatan Peluang dan Tantangan Bidan dalam Meningkatkan Sinergisitas Pelayanan Kebidanan

Prosiding Kebidanan Seminar Nasional Bidan Tangguh Bidan Maju

Prosiding Seminar Online Dan Call For Paper "Implementasi Hasil Penelitian, Pengabdian Masyarakat Literature Review Dalam Bidang Kesehatan Ibu Dan Anak"

Prosiding Strategi, Tantangan dan Peluang Tenaga Kesehatan di Era Society 5.0

**Berita terbaru**  $\Box$ Tambah topik baru... (No news has been posted yet) Acara akan  $\Box$ datang Tidak ada acara mendatang Menuju kalender... Acara baru... Aktifitas lalu  $\Box$ 

Pencarian Lanjutan (?)

Aktivitas sejak Jumat, 23 Februari 2024, 16:41 laporan lengkap aktifitas

#### **JURNAL NASIONAL**

Jurnal Kebidanan Poltekkes Kemenkes Semarang

Jurnal Kebidanan Poltekkes Kemenkes Semarang, (p-ISSN: 2089-7669 dan e-issn: 2621-2870) diterbitkan oleh Jurusan Kebidanan Poltekkes Kemenkes Semarang.

Jurnal kebidanan dengan ruang lingkup : Kehamilan, Kelahiran, Berkala pascapersalinan, Bayi baru lahir dan anak-anak Masa remaia, Keluaraa Berencana, Berbahava, Komunitas Kebidanan, Pendidikan di bidang Kebidanan, Terapi holistik dan komplementer dalam kebidanan, Kesehatan reproduksi.

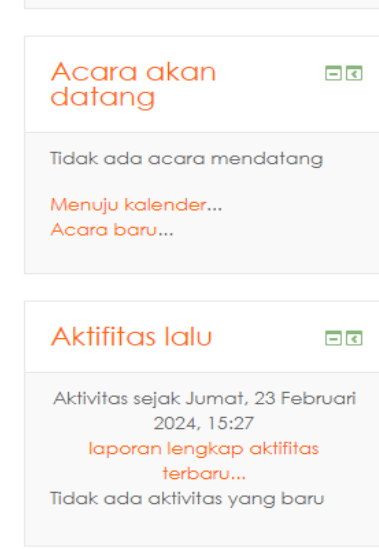

# Jurnal Kebidanan Poltekkes Kemenkes Semarang

Jurnal Kebidanan Poltekkes Kemenkes Semarang, (p-ISSN: 2089-7669 dan e-issn: 2621-2870) diterbitkan oleh Jurusan Kebidanan Poltekkes Kemenkes Semarana.

Jurnal kebidanan dengan ruang lingkup : Kehamilan, Kelahiran, Berkala pascapersalinan, Bayi baru lahir dan anak-anak Masa remaja, Keluarga Berencana, Berbahaya, Komunitas Kebidanan, Pendidikan di bidang Kebidanan, Terapi holistik dan komplementer dalam kebidanan, Kesehatan reproduksi.

Klik tautan https://ejournal.poltekkes-smg.ac.id/ojs/index.php/jurkeb untuk membuka sumber.

- 4. Silahkan dipilih dan secara otomatis file yang ada pilih akan terbuka, jika ingin mendownload silahkan pilih "Download" yang ada di icon paling atas sebelah kanan Layar anda. Jika File URL silahkan klik Link yang tersedia maka akan diarahkan ke website dan silahkan memilih, membaca, serta mendownload bahan yang diinginkan.
- 5. Terakhir, materi yang anda inginkan sudah dapat digunakan untuk menunjang setiap kegiatan belajar mandiri anda kapanpun dan dimanapun.
	- Untuk semua pertanyaan tentang materi yang tersedia dapat menghubungi dosen terkait.
	- Untuk pertanyaan yang terkait tentang E-learning Institut Kesehatan Medistra Lubuk Pakam dapat menghubungi Pustakawan Institut Kesehatan Medistra Lubuk Pakam via email berikut : [perpustakaan@medistra.ac.id](mailto:perpustakaan@medistra.ac.id)
- 6. Sekian dari kami, Terimakasih.